## **タスクを割り当てる**

ICT 教育基盤センター 2023 年 1 月 12 日

ToDo リストを作成し、各リストの内容をタスクとしてスペースのメンバーに割り当てるこ とができます。

● スペース内の「タスク」もしくは「タスクを割り当てる」をクリックします。

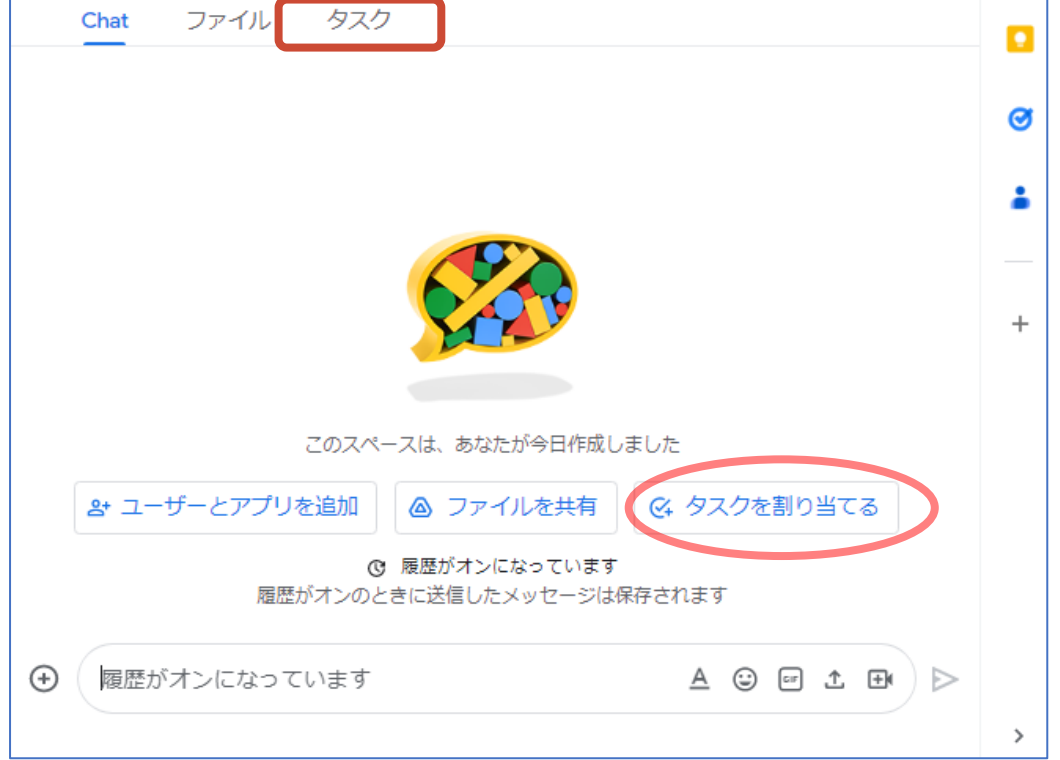

● 「タスクを追加」をクリックします。

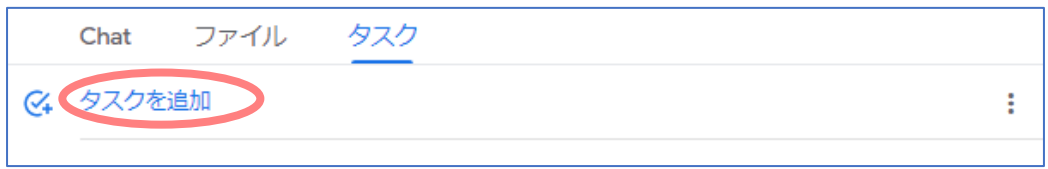

● 必要に応じて項目を入力し、「追加」をクリックします。1項目以上入力が必要です。 「割り当てる」では、スペースのメンバーにタスクを割り振ります。

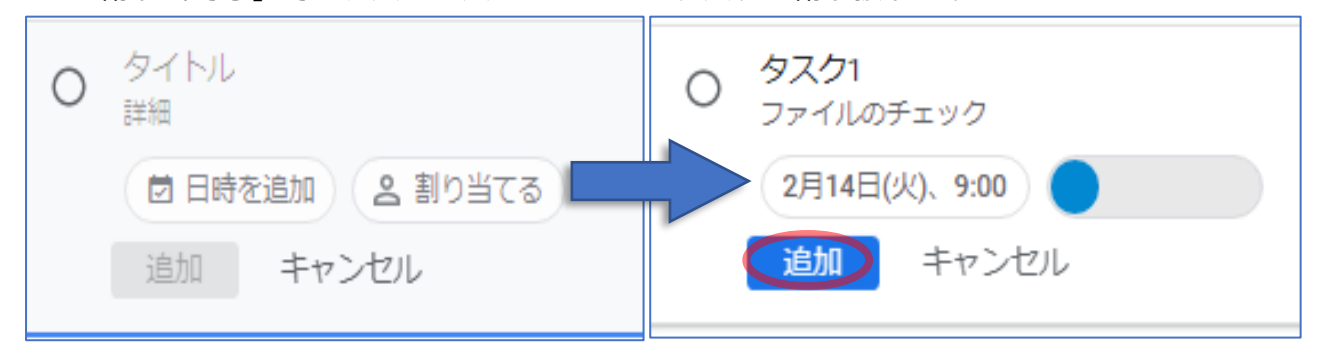

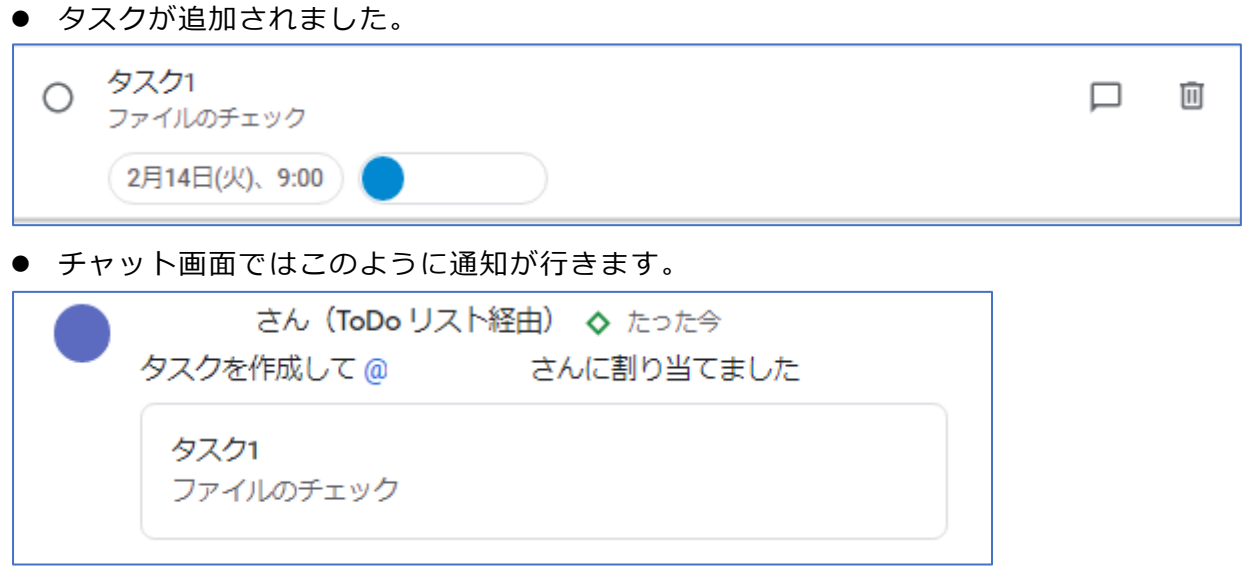

● タスクを削除したいときは、タスクにカーソルを置き、ゴミ箱ボタン(タスクを削除)をク リックします。

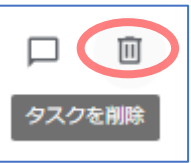

● 確認メッセージが表示されたら、「削除」をクリックします。

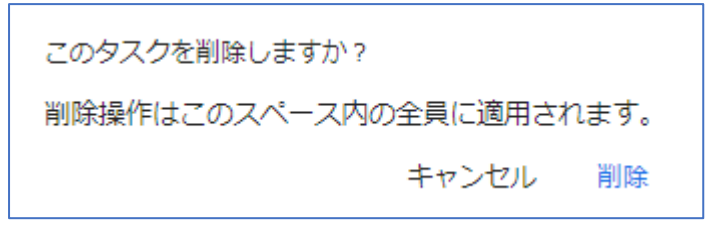

● 以下のメッセージが表示されたら完了です。

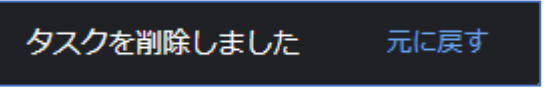

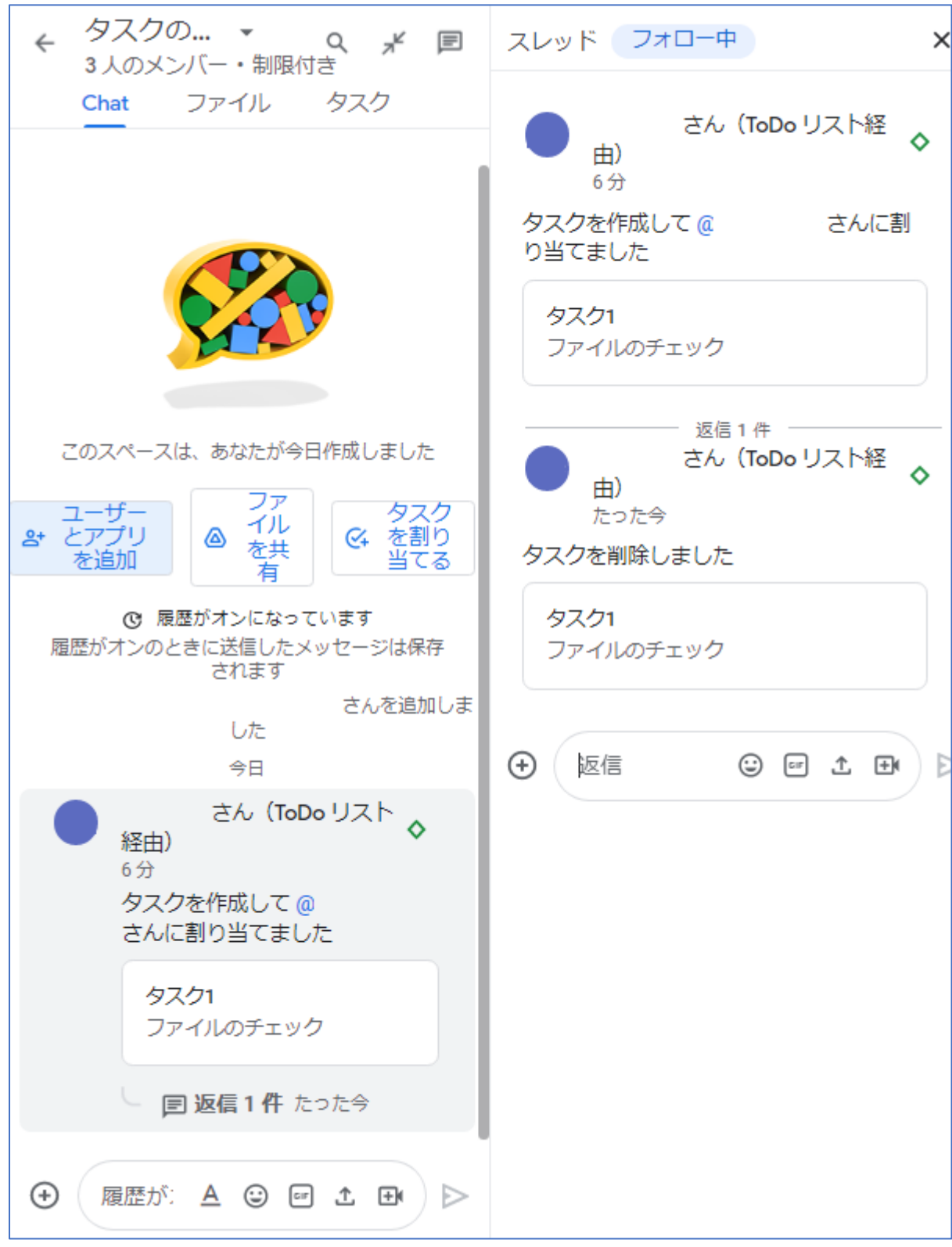

● タスクを削除した際、チャット画面に通知されます。